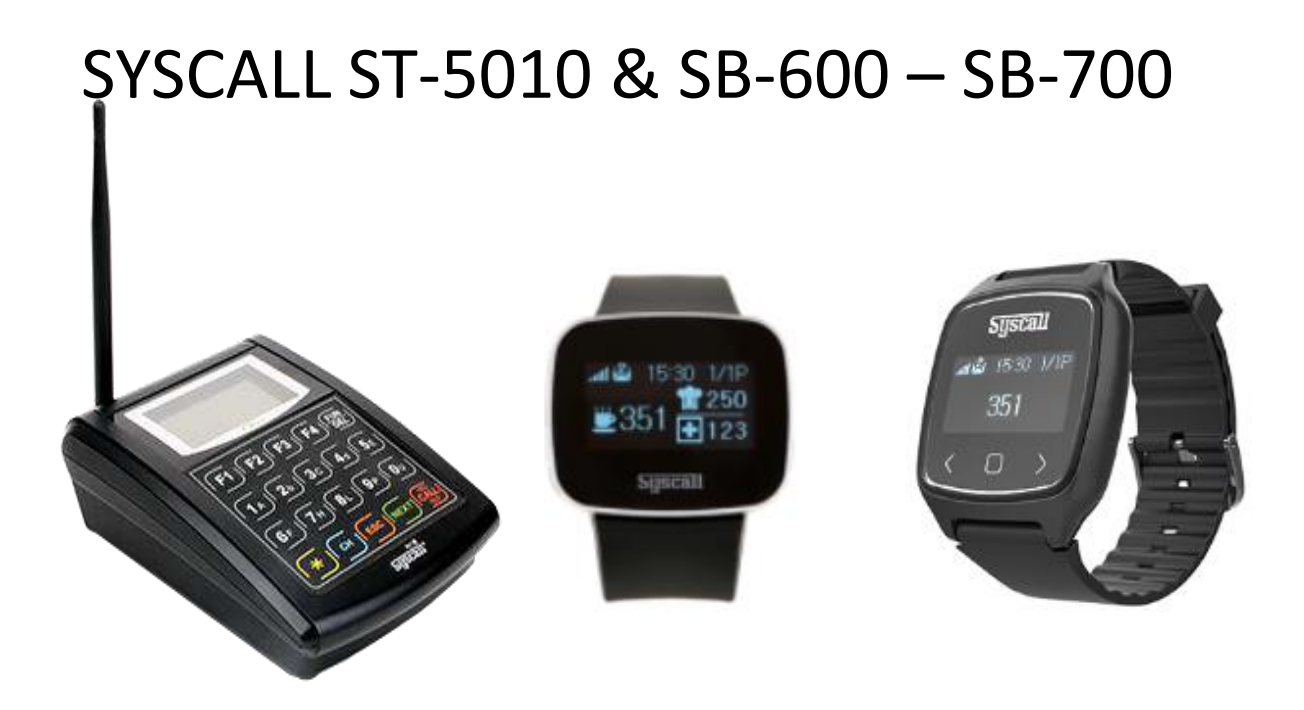

SYSCALL ST-5010 Cihazımıza saatleri tanımlamak için

FUN DEL tuşuna uzun basıyoruz ekranın sol üst bölümünde GN 1 belirdikten sonra

1 CALL 3 Defa NEXT tuşuna basıyoruz

1 CALL ESC tuşlarına basarak cihazımızdaki ayarı tamamlıyoruz.

Daha sonra saatimizdeki orta tuşa uzun basarak ayar bölümüne giriyoruz.

(Sol Tuş Çıkış – Orta Tuş Enter – Sağ Tuş Menü İlerleme) Şifre 0000 şifre alanını geçmek için 4 defa sağ yön tuşuna basıyoruz.Call orta tuş sağ tuş ile menüde ilerleyerek id bölümündeyken orta tuşa basıyoruz.

Saatimizin numarasını giriyoruz

01 01,00**~00** 

Örnek :

1.Saat 01 01,00~00

2.Saat 01 02,00~00

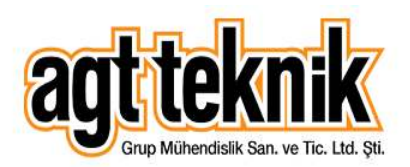

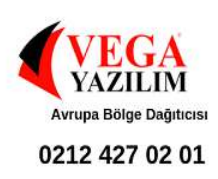